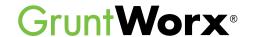

Find your UltraTax CS installation below to see how you can use GruntWorx products and UltraTax CS together.

## Local installation of UltraTax CS

You have UltraTax CS installed on your workstation and you do not go online to access UltraTax CS.

OR

You have UltraTax CS installed on a server or access UltraTax CS via a hosted environment.

Great! You can utilize ALL of the GruntWorx products!

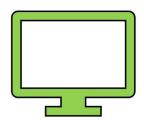

## Virtual Office version of UltraTax CS

You have remote access to your UltraTax CS software. Users of Virtual Office UltraTax CS must install a local copy of UltraTax CS. See steps below:

- Download a local copy of UltraTax CS
- 2 Set up your GruntWorx Account
- Backup the 1040 client to the local copy of UltraTax CS
- Submit and process the GruntWorx job
- 5 Open the client tax file and using Data Sharing, accept populated records into UltraTax CS
- 6 Restore the populated client file to the cloud

## UltraTax CS Software as a Service (SaaS)

If you are a Software as a Service customer of UltraTax CS, meaning you lease an online version of the tax program, you are currently unable to utilize GruntWorx Populate products. Although you can use GruntWorx Organize and GruntWorx Organize LITE. We are always looking to improve our products and hope to support UltraTax CS SaaS in the future.

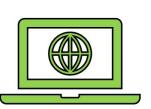

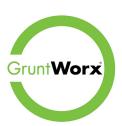

If you have any additional questions, you can reach us at: Sales@GruntWorx.com • Support@GruntWorx.com 877.830.6059 • x2 for Sales • x3 for Support

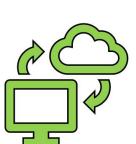